# **Talent Factors**

Team members are responsible for their career planning, development and mobility. See below on how to update your career profile.

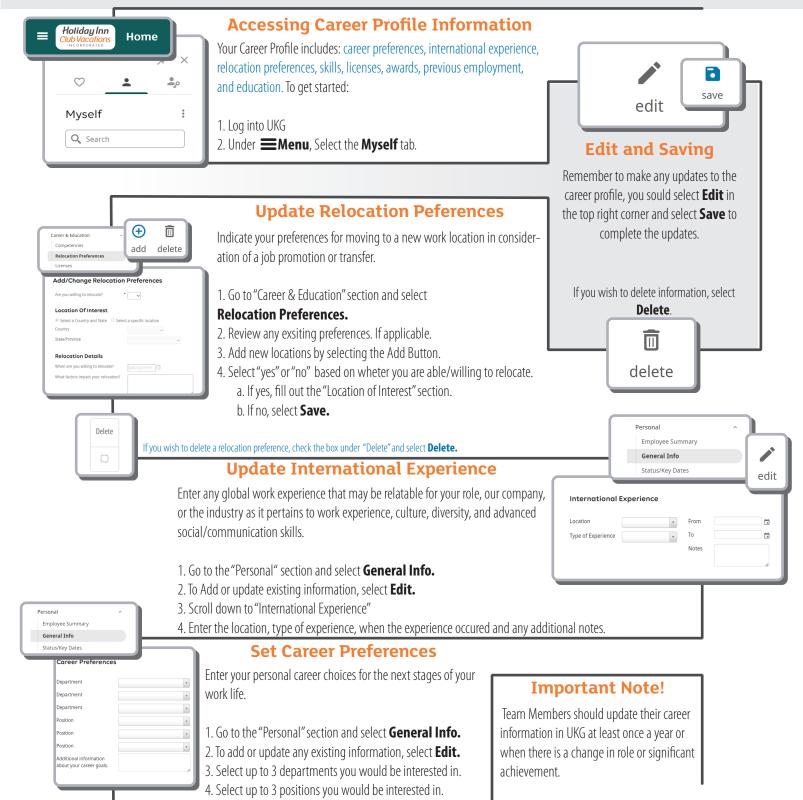

5. Use the "Notes" section to provide additional information

about your career goals.

Use notes section to decribe the job, if not seen in the dropdown.

# **Talent Factors**

It is important that you know what interests you, what your abilities and skills are, what you really want to do and your potential career options.

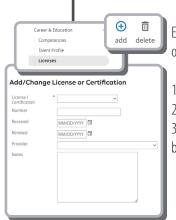

#### **Update Licenses**

Enter any licenses or certifications that are relevant to your position or career field that you are interested in.

- 1. Go to the "Career & Education" section and select **Licenses.**
- 2. Review any exsiting licenses and certifications, If applicable.
- 3. Add any new licenses and certifications by selecting the **Add** button.

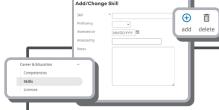

### **Update Skills**

Enter your abilities and skills that are important to your current and future positions.

- 1. Go to the "Career & Education" section and select **Skills.**
- 2. Review any exsiting skills, If applicable.
- 3. Add any new skills by selecting the **Add** button.

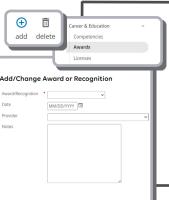

#### **Update Awards**

Enter any awards that you have earned for exceeding standards or for exceptional performance or recognition in your position, field of work, or industry.

- 1. Go to the "Career & Education" section and select **Awards.**
- 2. Review any exsiting awards, If applicable.
- 3. Add any new awards by selecting the **Add** button.

### **Update Previous Employment**

List only the companies you have worked for prior to Orange Lake Resorts.

- 1. Go to the "Career & Education" section and select **Previous Employment.**
- 2. Review any exsiting employment history, If applicable.
- 3. Add any missing employers by selecting the **Add** button.

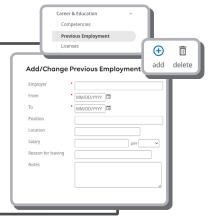

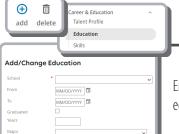

## **Update Education**

Enter your education history. It can include high school education.

- 1. Go to the "Career & Education" section and select
- 2. Review any exsiting school information, If applicable.
- 3. Add any new education degrees by selecting the **Add** button.

#### Summary

Completing your career profile is a continuous process of fine-tuning to ensure that your abilities, values and priorities are reflective of your career objectives, job passions and long-term goals so you can achieve a rewarding career.

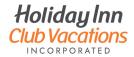